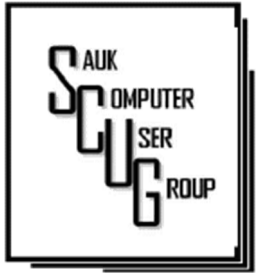

#### INSIDE THIS ISSUE:

F E B R U A R Y B O A R D MINUTE; NEXT DRAWING & JOKES

2

HACKERS, THIEVES AND CREEPS...  $3 - 5$ 

**LEARNING TIPS FOR** E V E R Y O N E . . 6 - 7

#### Club Information Club Information

Sauk Computer User Group PO Box 215 Sterling, IL 61081-0215

Neal Shipley - President topgun05@gmail.com

*Website*  www.saukcomputerusergroup.org

SCUG Email

saukcomputerusergroup@gmail.com

Editor and Printing done by:

Joe Fornero

j4nero @thewisp.net

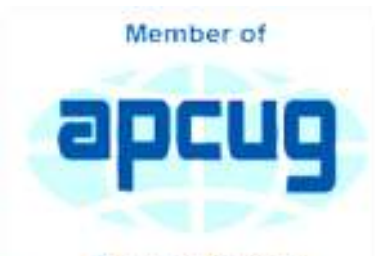

An International **Association of Technology** & Computer User Groups

## T H E C O M P U T E R C O N N E C T I O N SAUK COMPUTER USER GROUP

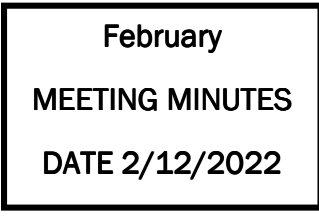

**Open Meeting: Neal** opened the meeting.

#### **Question and answers:**

1) Having problems finding driver for printer scanner.

2) Problem with changing print font on PageMaker software.

3) How does Roku work?

4) Problem with being locked out of document; enabling, editing, and then resending document; and document being locked out to receiver.

5) How do you talk to Cortana on Window's PC- use "Hey Cortana" after enabling feature?

Treasurer's report: Presented by Joe F. and approved by club

#### MARCH 2022 VOLUME THIRTY-THREE **NUMBER THREE**

members.

Old business:

No old business.

### New business:

1} No program yet established for next month meeting yet.

2) On Fridays from 10-11:45AM and 12:30-2:15PM, Whiteside County Career Center students will be at WCSC to assist with IPad, cell phone, and other electronic device issues.

3) Computer lab to be redesigned and rearranged for better access and utilization.

4) SCUG has 5-6 black and white laser Windows 10 compatible HP1102 printers available to members for a club donation. All are working and have

USB or wireless connectivity. Glenda and Margo have already requested one.

5) Board meeting scheduled for Wed., 02/16/22, at 5:30 (6:00 if not eating) at Angelo's Dixon.

Adjournment: Meeting adjourned by Neal and seconded.

### Program:

Program, presented by Tanner Wilhelm, Detective with Sterling Police Department, covering online scams, threats, and methods of protection.

#### Next month's program:

TBD at board meeting for 03/12/22 SCUG meeting.

> *Respectfully submitted by Secretary Nancy Rich*

February Board Minutes 02/16/2022

Meeting was called to order by: Neal

Attending the meeting were: Neal Shipley, Joe Fornero, Cheryl Johnson, Lorraine Armstrong, Jan Maves, Gloria & George Schneider, Tom & Nancy Rich.

Treasurer's report was presented by: Joe F.

Discussion Highlights:

1) SCUG renewed Go Daddy for website.

 $2)$  A motion was made that if drawing cash is  $=$  to or  $>$  than  $$50.00, 4 - $25.00$ gift cards will be available for prizes: if  $<$  \$50.00, 3 - \$25.00 gift cards.

Drawing March drawing will include a chance at \$25 gift cards based on new criteria and some misc. items.

 3) A suggestion was made to purchase Casey's, Culver's & Benny's for \$25.00 gift cards for drawing prizes.

Future Programs: Will contact Bob Gostischa to do a program on CCleaner for March program?

A motion for adjournment was made by Lorraine & seconded by Gloria.

*Respectfully submitted by Secretary Nancy Rich* 

Whoever said that the Jokes

definition of insanity is doing the same thing over and over again and expecting different results has obviously never had to reboot a computer.

*—William Petersen* 

A MATHEMATI-CIAN WANDERS BACK HOME AT 3 A . M . A N D PROCEEDS TO GET AN EARFUL FROM HIS WIFE.

"You're late!" she yells. "You said you'd be home by 11:45!"

"Actually," the mathematician replies coolly, "I said I'd be home by a quarter of 12."

Explanation: Divide 12 by four, or a quarter. Now do you get it? (It's three.)

## Hackers, Thieves, and Creeps-The Bad Guys Are Working Hard to Get Your Money By Kurt Jefferson

If Cher ever decides to rework her major 1971 hit single, *Gypsys, Tramps, and Thieves*, she may want to rename it, *Hackers, Thieves, and Creeps* to reflect today's ongoing Internet security battles.

Hackers are infiltrating email accounts and tricking folks into paying their hard-earned money for all kinds of bogus ventures.

A few examples of recent emails and Internet threats:

You owe \$280 now to update that anti-virus software package (*that you never even purchased*.)

We've taken control of your Windows 10 PC. (*You'll get it back only after you pay our ransom demands*.)

Hey, click on this email link, and it will take you to a bogus website that looks real, seems real, and (*is bogus as a Kentucky snowfall in August*.)

You're using Safari on a Mac, and a box pops up that reads, "Alert! Suspicious Activity Might Have Been Detected. Major Security Issue. To fix it, please call Support for Apple +1 888-476-\*\*\*\*(Toll-Free) immediately!" (Pop-ups such as this one are not legitimate. Apple doesn't notify anyone of a "major security issue" in this manner. *Bogus to the max*.)

When it comes to security breaches, "Unfortunately, most people do not understand the gravity of the problem until it personally affects them through identity theft or other malicious activity. Unsurprisingly, however, the rate of identity-related crime is exploding, and a recent study claims that there is a new victim of identity theft every 2 seconds in the United States alone," writes the security website, selfkey.org.

The Internet Theft Resource Center keeps track of the attempts to dig deep into your wallet. Unfortunately, things are not looking up. Reported data breaches grew by 17% from the start of 2021 to September of this year over the number of breaches reported in all of 2020. Yikes.

## Hackers, Thieves, and Creeps (cont.) Fage 4

Security breaches (the ones we hear about) are now so pervasive that we can all view giant lists on the Web detailing the gory details. For example, Upguard lists The 59 Biggest Data Breaches. The fact that dozens of well-known companies appear on this list (Yahoo!, Facebook, T- Mobile, Uber, Home Depot, Zoom) tells us that we're no longer in Kansas (so to speak.)

If you want to see even more names, take a deep breath and check out the selfkey.org list, which claims to show All Data Breaches in 2019-2021, An Alarming Timeline (These are breaches that have been made public.)

There's even a black-market invitation-only online shop where the bad guys go to buy login credentials, fingerprints to open phones and iPads, and stolen cookies.

In 2017, CBS News reported that "imposters, from fake IRS agents to faux tech support employees, have officially overtaken identity thieves to top the list of consumer fraud complaints…"

Okay. What about solutions? The Federal Trade Commission offers several tips:

Secure Your Internet Devices at Home. This includes your Wi-Fi router, PCs, Macs, Linux machines, iPads, smartphones, smartwatches, smart speakers (Hello, Alexa), home cameras, smart doorbells, and every other device connected to the Internet.

Learn When Your Voice Assistant Is Listening. Alexa, Google Assistant, Siri, Cortana might be listening when you're unaware. The FTC urges you to lock down your login, check your settings, and be aware of what's connected to your voice assistant.

Secure Your Router. As we mentioned earlier in this newsletter, you need to update your router's settings periodically. As the FTC writes, "Think of your router as home base for all your devices. The more secure your router, the more secure your connected devices will be."

Use a VPN. We've talked about this before at a CKCS Tech Night. Find a good, reliable,

# Hackers, Thieves, and Creeps (cont.) Fage 5

trustworthy virtual private network and use it on all your Internet-connected devices. A VPN is an app that you install. It sends your Internet signal into a tunnel so others cannot access your data. IPVanish writes, "A VPN Helps You Take Back Your Privacy and Protect You From Hackers."

Avoid free VPNs. In this life, you get what you pay for. So, make online security a priority.

Finally, check out: The Ultimate Internet Security Guide For Seniors (2021). Even if you've used the Internet since the '90s, I promise you there is at least one tip on this website to benefit you.

Stay safe, Stay secure, Stay informed. Attend your computer club to learn all you can about Internet security.

> *By Kurt Jefferson, Editor, Central Kentucky Computer Society https://ckcs.org/ lextown2 (at) gmail.com*

Hello All

Neal here. Just wanted to update everyone for my Friday night Zoom meetings. We will be available for Mar 4, 11, 18 & 25 at 7:30 pm as usual. Join Zoom Meeting https://us02web.zoom.us/j/3975898877? pwd=RjF5ZTM3R25qNXhHRjdWRVAzQ1M2Zz09

Meeting ID: 397 589 8877 Passcode: 4ukxAh

## LEARNING TIPS FOR EVERYONE—Asking Google is so easy and convenient By Jim Cerney

Everyone enjoys learning IF it is a fun and helpful experience. For example, if you get a new car with all those electronic options, it can be fun learning those which will keep you safer and offer a more pleasant driving experience. Everyone enjoys learning in different ways. Some enjoy a classroom experience with others. Some feel that the best way is with a personal tutor to help them precisely with what they need or want to learn. But first, why not just Ask Google and see what happens? Then, let's explore some learning "tricks" to help you learn more easily and have fun while learning right on your computer.

1. Make a list of what you THINK you would like to learn. This list will always be modified and edited, so write this in pencil.

2. Pick one thing on your list that you think should be a short learning curve. This will help you get started.

3. Set a time limit of just 10 or 15 minutes with a "reward" at the end waiting for you. (I like chocolate!)

4. Ok, now start by "Asking Google." Ask as you would a private tutor – "How do I create a new folder in Windows?", "How do I copy my photos to Google Photos?", "How do I make sure my virus protection is working?" etc. Try to be specific with such phrases as "using Windows" or "using my iPhone" in your question.

5. You will get a long list of options AND a list of questions similar to yours that you can click on to get results and answers. You will also see (if you are lucky) a quick checklist of steps to do what you asked. This is great as a short reminder of something you have done before but forgot.

6. Scroll down the list and look for a short video to watch to answer your question. Pick one and click on it. If you find it is not what you wanted, just X out of it and try another one.

7. Write down the answer you think is best.

8. Now, right away, minimize that browser window and actually DO IT. You can always go back to that window to see the next steps if you need to. Do not be afraid of making a mistake; you will not hurt your computer.

9. If you were successful, check your written answer and see if anything needs to be changed. For example, was it hard to find that box to click on? Did you have to scroll down to get to the option you wanted? Note the helpful information you needed to know for your use, which may not have been that clear in the instructions you saw.

10. Keep your note! This is the one thing you learned today. If you DO IT three times, you will be much more likely to remember it (and where to find it in your notes in the future).

11. Yes, you can easily keep notes on a computer file too, but it is yet another window to keep open as you go from window to window. So some people like to keep their notes in a paper notebook. But do what you want.

12. You should sort the things you learn by category – such as computer security, using your browser, working with files, photo storage, iPhone settings, etc.

Hey, if you learned one new thing a day, in a month, you will be amazed at yourself and will deserve an extra reward! Classes and tutors are great too, but using your computer to learn is so convenient and free. So, take the next step to learn something fun and see what happens. Everyone enjoys learning IF it is a fun and helpful experience. For example, if you get a new car with all those electronic options, it can be fun learning those which will keep you safer and offer a more pleasant driving experience. Everyone enjoys learning in different

### LEARNING TIPS FOR EVERYONE (cont.)

ways. Some enjoy a classroom experience with others. Some feel that the best way is with a personal tutor to help them precisely with what they need or want to learn. But first, why not just Ask Google and see what happens? Then, let's explore some learning "tricks" to help you learn more easily and have fun while learning right on your computer.

1. Make a list of what you THINK you would like to learn. This list will always be modified and edited, so write this in pencil.

2. Pick one thing on your list that you think should be a short learning curve. This will help you get started.

3. Set a time limit of just 10 or 15 minutes with a "reward" at the end waiting for you. (I like chocolate!)

4. Ok, now start by "Asking Google." Ask as you would a private tutor – "How do I create a new folder in Windows?", "How do I copy my photos to Google Photos?", "How do I make sure my virus protection is working?" etc. Try to be specific with such phrases as "using Windows" or "using my iPhone" in your question.

5. You will get a long list of options AND a list of questions similar to yours that you can click on to get results and answers. You will also see (if you are lucky) a quick checklist of steps to do what you asked. This is great as a short reminder of something you have done before but forgot.

6. Scroll down the list and look for a short video to watch to answer your question. Pick one and click on it. If you find it is not what you wanted, just X out of it and try another one.

7. Write down the answer you think is best.

8. Now, right away, minimize that browser window and actually DO IT. You can always go back to that window to see the next steps if you need to. Do not be afraid of making a mistake; you will not hurt your computer.

9. If you were successful, check your written answer and see if anything needs to be changed. For example, was it hard to find that box to click on? Did you have to scroll down to get to the option you wanted? Note the helpful information you needed to know for your use, which may not have been that clear in the instructions you saw.

10. Keep your note! This is the one thing you learned today. If you DO IT three times, you will be much more likely to remember it (and where to find it in your notes in the future).

11. Yes, you can easily keep notes on a computer file too, but it is yet another window to keep open as you go from window to window. So some people like to keep their notes in a paper notebook. But do what you want.

12. You should sort the things you learn by category – such as computer security, using your browser, working with files, photo storage, iPhone settings, etc.

Hey, if you learned one new thing a day, in a month, you will be amazed at yourself and will deserve an extra reward! Classes and tutors are great too, but using your computer to learn is so convenient and free. So, take the next step to learn something fun and see what happens.

> *By Jim Cerny, Forums Coordinator and Class Instructor https://thestug.org/ jimcerny123 (at )gmail.com*

There will be a Question & Answer. Bring any questions you have about your computer or problems you may be having. It will be conducted by: **Neal Shipley** 

The next meeting of the Sauk Computer User Group will be March 12, 2022 Question & Answer : 1 PM Business Meeting : 2 PM Presentation: 2:15 PM Place: Whiteside Senior Center 1207 West 9th Street Sterling, Illinois 61081

# **MARCH PRESENTATION WILL BE BY BOB** GOSTISCHA FROM APCUG VIA ZOOM ON C C L E A N E R .